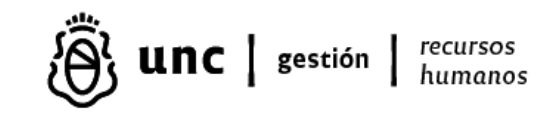

La persona que genera una nueva Solicitud de Licencia deberá ingresar los datos solicitados en:

- **Tipo de Licencia**: es un dato obligatorio
- **Fecha Desde:** es un dato obligatorio
- **Fecha Hasta:** es un dato obligatorio
- **Observaciones:** dato opcional. Se utilizará para informar datos adicionales a la licencia que se solicita.
- **Certificado:** será obligatorio adjuntar certificado para todas las licencias menos para licencia anual ordinaria, receso invernal y razones particulares. Presionar el botón "Choose File", seleccionar el archivo con el certificado y luego presionar el botón "Subir al servidor".
- **Estado:** Este campo define el estado de la Solicitud de Licencia que se está generando. Por defecto el estado será abierto. En el caso de las licencias por enfermedad, si aún no se cuenta con diagnóstico médico se debe generar la Solicitud y dejarle el estado como "Abierto". Luego cuando ya se tiene el diagnóstico y el certificado médico, ir a la opción de menú "Mis Solicitudes de Licencia Abiertas" seleccionar la licencia en cuestión presionando el enlace "Editar". Y allí poner la Fecha Hasta de acuerdo a los días de carpeta médica prescriptos por el profesional médico, adjuntar el certificado escaneado, cambiar el estado a "Cerrado" y pulsar el botón "Enviar".

## **IMPORTANTE**

#Las Solicitudes de Licencia deben generarse antes o a lo sumo el mismo día de la fecha en que comienza.

#Las Solicitudes de Licencia que requieren certificado que compruebe la licencia, además de adjuntar el certificado escaneado por aquí, deberán llevar el original a la oficina que gestiona las licencias de Áreas de Gestión Institucional en primer piso. Se ha creado un buzón al lado de la puerta para tal fin.

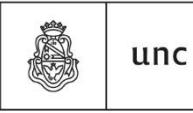

Universidad Nacional de Córdoba

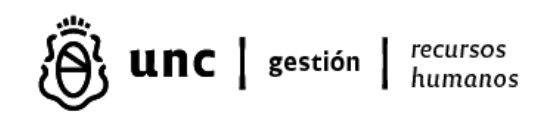

#Todos los trabajadores tienen la obligación de informar y/o consensuar (según el tipo de licencia que se trate) con su superior a cargo con el objetivo de coordinar las actividades que realiza.

#Cada vez que se genere una nueva Solicitud de Licencia, le llegará un mail a la persona que lo solicita y a su superior inmediato. En caso de que el superior inmediato no autorice la licencia, deberá informarlo por mail a: asistencia@gestion.unc.edu.ar.

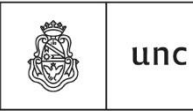

Universidad Nacional de Córdoba